## Private sub

End sub

لا أنسى أن أقول أن المتغيرات العليا تكتب أعلى صفحة الشيفرة كما في الصورة

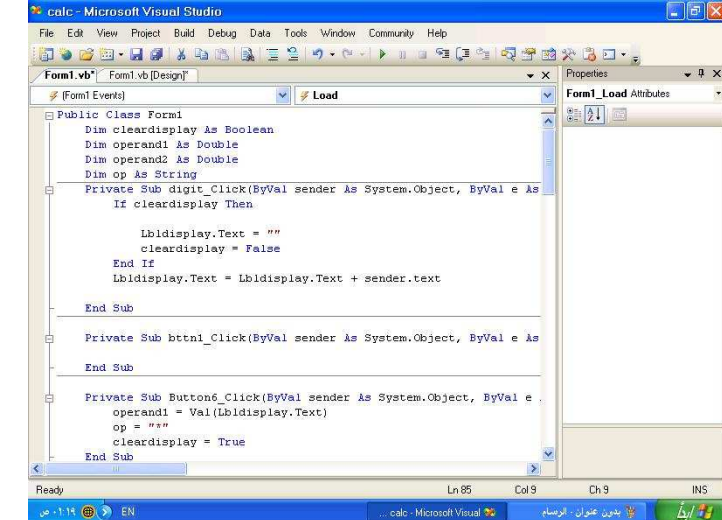

اما المتغيرات الاخرى فنكتبها داخل الازرار انقر نقرا مزدوجا على زر الامر رقم ا العرض المردرب - - ق ربر الكود - - .<br>انظر المى هذا الجزء من الكود - " Private Sub bttn1\_Click (ByVal sender As System.Object, ByVal e As<br>System.EventArgs) Handles bttn1.Click

End Sub

سنستبدل كلمة Bttn1 بكلمة Digit<br>ونضيف بعد أخر كلمة وهي Bttn1.click